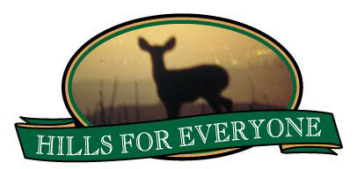

## **Google Earth: The Basics**

This is a snapshot of the Google Earth interface and a few of the tools you may encounter or use while interacting with the Hills For Everyone datasets.

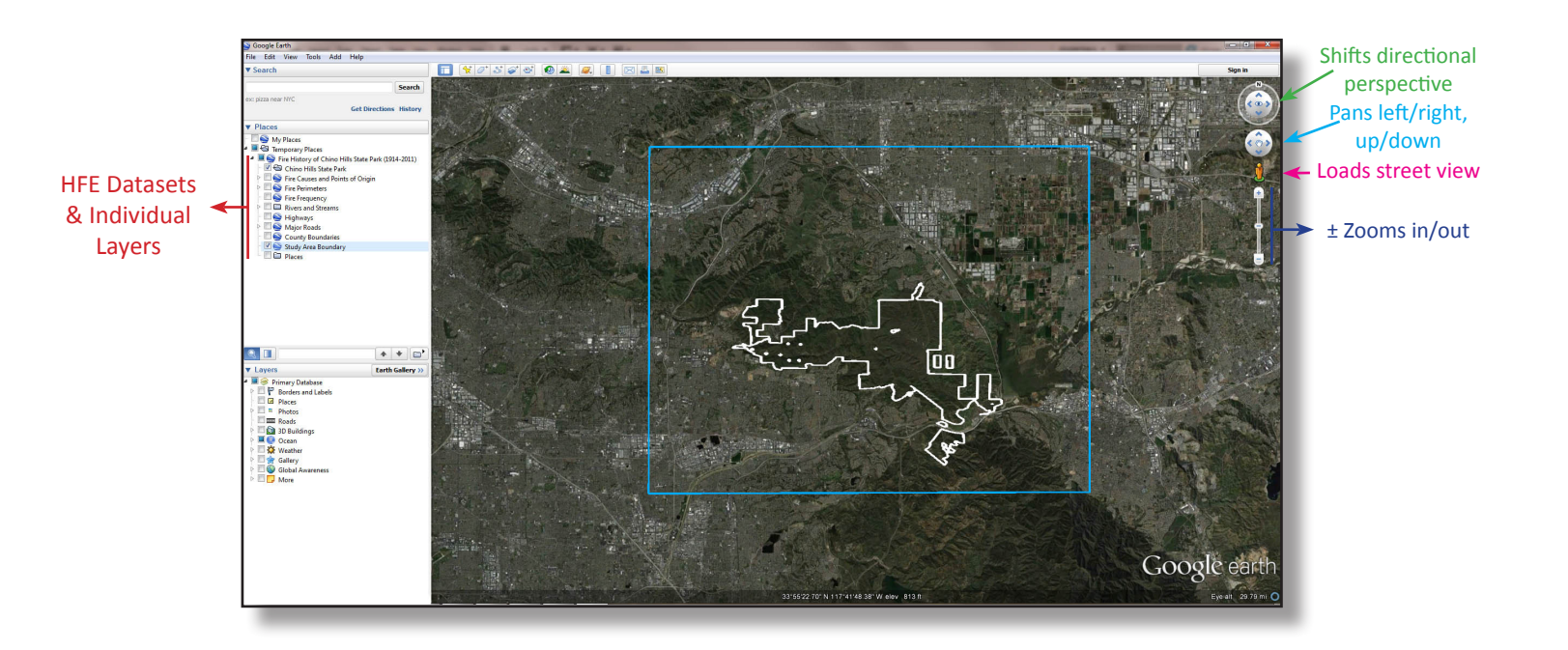

## **Turn layers on/off**

- Click in the empty box  $\Box$  next to the layer that you wish to turn on. The check mark  $\Box$  indicates the layer is on.
- Click in the checked box  $\boxtimes$  next to the layer that you wish to turn off. The empty box  $\Box$  indicates the layer is off.

## **Expand/Collapse Layers**

- Items with an  $\triangleright$  or + indicate there are more options. Depending on the version of Google Earth you are using, you will either have an arrow ( $\triangleright$ ) or a plus sign (+). Though both examples are listed below you will only see one or the other, not both.
- Click on the  $\triangleright$  or + to expand the options.
- Click on the  $\triangle$  or (minus sign) to collapse the options.